# MATLAB Tutorial

You need a small number of basic commands to start using MATLAB. This short tutorial describes those fundamental commands You need to create vectors and matrices- to change them, the to operate with them Those are all short them Those are all short the community of the short matches constantly works with matrices I believe that you will like the power that this software givesto do linear algebra by <sup>a</sup> series of short instructions

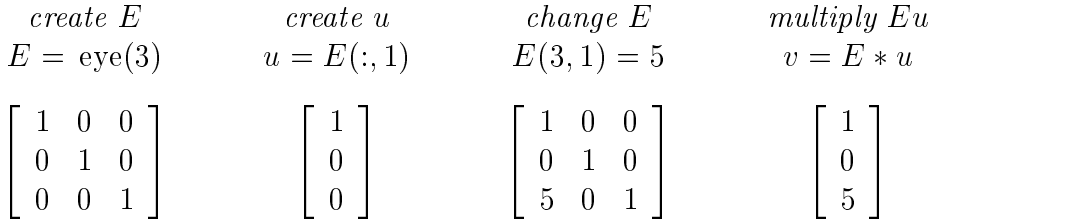

The word eye stands for the identity matrix. The submatrix  $u = E(:, 1)$  picks out column 1. The instruction E  $\setminus$  is a community to a community to the community of the community of the community of the community matrices  $E$  and  $u$ . All these commands are repeated in our list below. Here is an example of inverting <sup>a</sup> matrix and solving <sup>a</sup> linear system

$$
A = \text{ones}(3) + \text{eye}(3) \quad b = A(:,3) \qquad \text{if } C = \text{inv}(A) \qquad \text{if } x = A \setminus b \text{ or } x = C * b
$$
\n
$$
\begin{bmatrix} 2 & 1 & 1 \\ 1 & 2 & 1 \\ 1 & 1 & 2 \end{bmatrix} \qquad \begin{bmatrix} 1 \\ 1 \\ 2 \end{bmatrix} \qquad \begin{bmatrix} .75 & -.25 & -.25 \\ -.25 & .75 & -.25 \\ -.25 & -.25 & .75 \end{bmatrix} \qquad \begin{bmatrix} 0 \\ 0 \\ 1 \\ 1 \end{bmatrix}
$$

The matrix of all ones was added to extra the eye-  $\mu$  instances was added to column Theorem Theorem Theorem Theorem the inverse matrix (normally in decimals; for fractions use *format rat*). The system  $Ax = b$ is solved by x  $\cdots$  is the slow way the backslash communications to the slow way The backslash communications Gaussian elimination if  $A$  is square and never computes the inverse matrix. When the right side b equals the third column of A, the solution x must be  $[0,0,1]$  . (The transpose symbol be seen makes x a column vector.) Then  $A * x$  picks out the third column of A, and we have  $Ax = b$ .

Here are a few comments. The comment symbol is  $\%$ :

- $%$  The symbols a and A are different: MATLAB is case-sensitive.
- % Type help slash for a description of how to use the backslash symbol. The word help can be followed by a MATLAB symbol or command name or M-file name.

Note The command name is upper case in the description given by help- but must be lower case in actual use. And the backslash  $A\backslash b$  is different when A is not square.

- % To display all 16 digits type format long. The normal format short gives 4 digits after the decimal
- A semicolon after <sup>a</sup> command avoids display of the result  $A = \text{ones}(3)$ ; will not display the  $3 \times 3$  identity matrix.
- Use the uparrow cursor to return to previous commands

#### How to input <sup>a</sup> row or column vector

- u a components a components and the components and  $\mathcal{C}$  and  $\mathcal{C}$  are components and  $\mathcal{C}$
- v separated by separated by separated by separated by semicolons and  $\mathcal{P}$  , and  $\mathcal{P}$
- $v = 24$  and  $v = u$  transposes u to produce the same v
- $w = 2.5$ generates the row vector w with unit steps
- under the steps of the steps of  $\mathcal{M}$  , we can assume that the steps of the steps of the steps of the steps of the steps of the steps of the steps of the steps of the steps of the steps of the steps of the steps of the

#### How to input <sup>a</sup> matrix a row at <sup>a</sup> time-

- $A = \begin{bmatrix} 1 & 2 & 3 \\ 4 & 5 & 6 \end{bmatrix}$ has two rows (always a semicolon between rows)
- $A = \begin{bmatrix} 1 & 2 & 3 \end{bmatrix}$  also produces the matrix A but is harder to type
- $D = [1 \ 2 \ 3]$  +  $\frac{3}{9}$  of is the transpose of A. Thus A<sup>T</sup> is A in MATLAD

#### How to create special matrices

 $diag(v)$  produces the diagonal matrix with vector v on its diagonal

toeplitzv gives the symmetric constant constant constant-and results with value of the symmetric collections o  $umn$ 

**toeplitz** $(w, v)$  gives the constant-diagonal matrix with w as first column and v as first row

**ones** $(n)$  gives an  $n \times n$  matrix of ones

**zeros** $(n)$  gives an  $n \times n$  matrix of zeros

 $e^{-\mathbf{y}}e^{n}$  gives the  $n \times n$  identity matrix

rand(n) gives an  $n \times n$  matrix with random entries between 0 and 1 (uniform distribution)

randn(n) gives an  $n \times n$  matrix with normally distributed entries (mean 0 and variance 1)

```
ones(m, n) zeros(m, n) rand(m, n) give m \times n matrices
```
ones $(\text{size}(A))$ zerossizeA- eyesizeA- give matrices of the same shape as A

### How to change entries in <sup>a</sup> given matrix A

 $A(3,2) = 7$  resets the  $(3,2)$  entry to equal 7  $A(3, .) = v$  resets the third row to equal v  $A(:, 2) = w$  resets the second column to equal w The colon symbol : stands for all (all columns or all rows)  $A([2 \ 3],:) = A([3 \ 2],:)$  exchanges rows 2 and 3 of A

#### How to create submatrices of an m � n matrix A

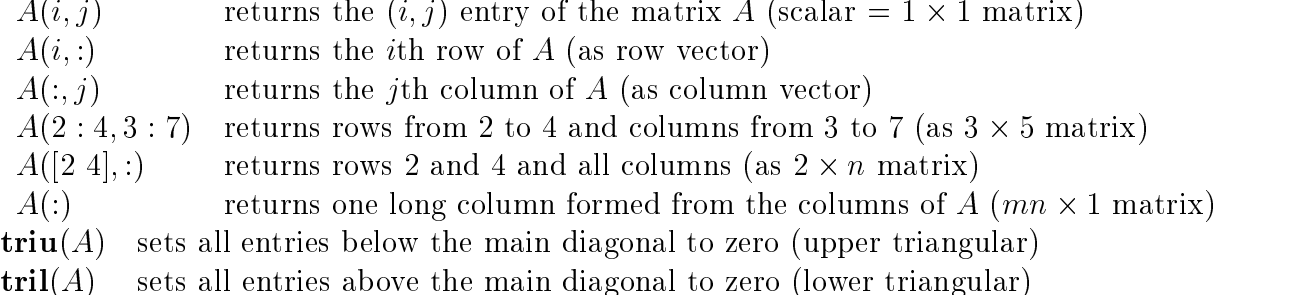

## Matrix multiplication and inversion

 $A * B$  gives the matrix product AB (if A can multiply B)

 $A. * B$ gives the entry-by-entry product (if  $size(A) = size(B)$ )

- $inv(A)$  gives  $A^{-1}$  if A is square and invertible
- $\text{pinv}(A)$  gives the pseudoinverse of A

 $A \ B$  gives  $\text{inv}(A) * B$  if  $\text{inv}(A)$  exists: *backslash* is left division

 $x = A \backslash b$  gives the solution to  $Ax = b$  if inv(A) exists

See help slash when  $A$  is a rectangular matrix!

### numbers and matrices associated with Alexander associated with Alexander and Alexander associated with Alexander

 $det(A)$  is the *determinant* (if A is a square matrix)

 $\textbf{rank}(A)$  is the *rank* (number of pivots = dimension of row space and of column space)

 $size(A)$  is the pair of numbers  $[m\;n]$ 

 $trace(A)$  is the trace = sum of diagonal entries = sum of eigenvalues

nulla is a matrix whose newsletter are an orthogonal basis for the number of  $\alpha$  and  $\alpha$  and  $\alpha$ 

 $\operatorname{orth}(A)$  is a matrix whose r columns are an orthogonal basis for the column space of A

#### Examples

 $\mathcal{L} = \{ \mathcal{L} \mid \mathcal{L} \mathcal{L} \mathcal{L$  $E*A$  subtracts 3 times row 1 of A from row 2.  $B = [A \; b]$  creates the augmented matrix with b as extra column  $E = eye(3); P = E([2 \ 1 \ 3],:)$  creates a permutation matrix  $\mathcal{L}$  . The trial diagonal operation  $\mathcal{L}$  and  $\mathcal{L}$  are  $\mathcal{L}$  and  $\mathcal{L}$  . The set of  $\mathcal{L}$ 

## Builtin Matrix factorization all interests all interests all interests all interests all interests in the second

 $[L, U, P] = \mathbf{lu}(A)$  gives three matrices with  $PA = LU$ 

- $e = eig(A)$  is a vector containing the eigenvalues of A
- $[S, E] = eig(A)$  gives a diagonal eigenvalue matrix E and eigenvector matrix S with  $AS =$ SE. If A is not diagonalizable (too few eigenvectors) then S is not invertible.

 $[Q, R] = \mathbf{qr}(A)$  gives an  $m \times m$  orthogonal matrix Q and  $m \times n$  triangular R with  $A = QR$ 

## Creating Mles

M-files are text files ending with m which MATLAB uses for functions and scripts. A script is a sequence of commands which may be executed often- and can be placed in an mle so the commands do not have to be retyped. MATLAB's demos are examples of these scripts. An example is the demo called *house*. Most of MATLAB's functions are actually m-files, and can be viewed by writing type  $xxx$  where  $xxx$  is the name of the function.

To write your own scripts or functions- you have to create a new text le with any name you like- provided it ends with m- so MATLAB will recognize it Text les can be creatededited and saved with any text editor-particle intensity and the is simply and text  $\mu$  and  $\mu$ MATLAB commands When the le name is typed at the MATLAB prompt- the contents of the file will be executed. For an m-file to be a function it must start with the word *function* followed by the output variables in brackets- the function name- and the input variables

## Examples

function  $|C|=mult(A)$  $r = rank(A);$  $C = A' * A;$ 

Save the above commands into a text file named mult. Then this funtion will take a matrix A and return only the matrix product C. The variable  $r$  is not returned because it was not included as an output variable. The commands are followed by ; so that they will not be printed to the MATLAB window every time they are executed. It is useful when dealing with large matrices. Here is another example:

```
function [V, D, r] =properties(A)
 This function nds the rank	 eigenvalues and eigenvectors of A
[m, n] = size(A);if m == n[V,D]=eq(A);r = rank(A);else
disp('Error: The matrix must be square');end
```
Here the function takes the matrix  $A$  as input and only returns two matrices and the rank as output The is used as a comment The function checks to see if the input ma trix is square and then no then no then no then no then no the rank-field  $\mathbf{A}$  and eigenvalues and  $\mathbf{A}$ properties, the matrix the matrix of the matrix of the matrix of the matrix of eigenvectors  $\mathcal{L}$  $[V, D, r] = properties(A)$  to get all three outputs.

## keeping a diary of your work and working the second contract of the second contract of the second contract of the second contract of the second contract of the second contract of the second contract of the second contract

The comment with  $\frac{1}{2}$  the Matchester matrix of the Matchester done in the Matrix  $\frac{1}{2}$ window- and save the results in the text lens in the text left  $\alpha$  and  $\beta$  are  $\beta$  and  $\beta$  are or diary of  $\alpha$ to a recording  $\alpha$  diary less can be viewed using a text editor-or printed using a text editor-or printed using lprovince  $\alpha$ in unix In Mathematic In Mathematic United United United United United United United United United United Unit

## saving your variables and material material and  $\sim$

The community write  $\mu$  for the community you typed as well as matterially of cutput-to as  $\mu$ does not save the content of your variables and matrices These variables can be listed by the command whos which also lists the sizes of the matrices. The command save ' $xxx'$ will save the matrices and all variables listed by the **whos** command into the file named xxx. MATLAB labels these files with a mat extension instead of m which are scripts or functions.  $xxx, mat$  files can be read by MATLAB at a later time by typing load  $xxx$ .

# Graphics

The simplest command is  $\mathbf{plot}(x, y)$  which uses two vectors x and y of the same length. The points  $(x_i, y_i)$  will be plotted and connected by solid lines.

if is a vector  $\alpha$  is given that is not matter that  $\alpha$  is  $\alpha$  if  $\alpha$  is the spacing spacing that  $\alpha$ on the x-axis: the points are  $(i, y(i))$ .

The type and color of the line between points can be changed by a third argument. The default with no argument is a solid black line black line black line black line many options-  $\mathbb{R}^n$ cate only a few

MATLAD 3:  $\mathbf{p}\mathbf{I}$  plot(x, y, r  $+$  : ) plots in  $r =$  red with  $+$  for points and dotted line

MATLAD 4:  $\mathbf{p}\mathbf{I}$   $\mathbf{o}$  (x, y,  $\boldsymbol{-}$  ) is a dashed line and  $\mathbf{p}\mathbf{I}$   $\mathbf{o}$  (x, y,  $\boldsymbol{\cdot}$  ) is a dotted line

You can omit the lines and plot only the discrete points in different ways:

 $\mathbf{p}\text{IoU}(x, y, o)$  gives circles. Other options are  $\mathcal{+}$  or  $\mathcal{+}$  or  $\mathcal{+}$ 

For two graphs on the same axes use  $plot(x, y, X, Y)$ . Replace plot by loglog or semilogy or semilogx to change one or both axes to logarithmic scale The command axis a b c d will scale the graph to lie in the rectangle a will be rectangle a strong the rectangle the recta graphs or that the same or the yarding put the desired in the graphs as in the construction of

title ('height of satellite')  $xlabel$  ('time in seconds')  $ylabel$  ('height in meters')

The command hold keeps the current graph as you plot a new graph. Repeating hold will clear the screen To print-below ina le-see help print-below in a le-see help print or use the graphics window in the graphics window in the graphics window in the graphics window in the graphics window in the graphics print -Pprintername print -d filename